## **Jednoduchý příklad (slevy) ERP Microsoft Dynamics 2106 domácí cvičení**

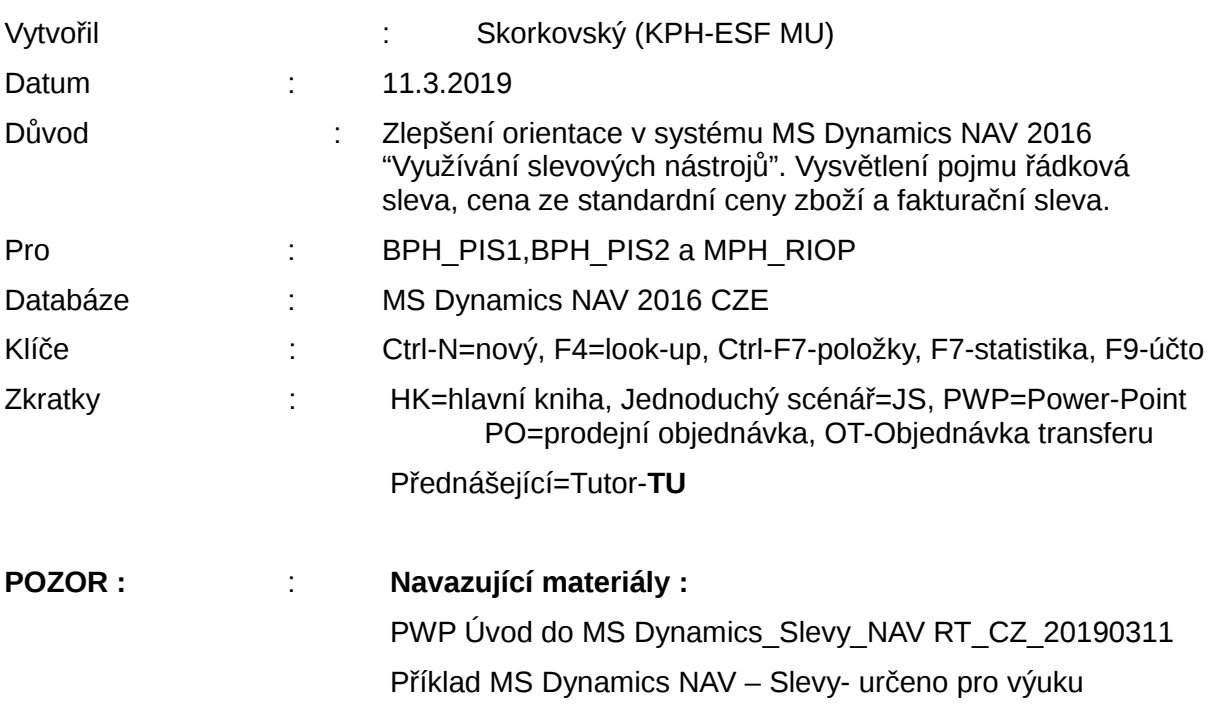

- 1. Najděte kartu zákazníka s pomocí vyhledávacího okna (zadejte část řetězce Zákazník) a systém automaticky nabídce kam odskočit. Vyberte zákazníka 10000.
- 2. Na liště nástrojů v sekci Navigace najdete tři ikony: Fakturační slevy, Řádkové slevy a Ceny.
- 3. Otevřete okno Ceny a v tomto okně zadejte zákazníka (ten by ovšem měl být předvyplněný), a vložte zboží 1964-W.
- 4. Standardní jednotková prodejní cena je 10 970 Kč.
- 5. Zadejte pro počet **3 ks** (ty musíte zadat-jde o limit) cenu 10 000 Kč.
- 6. V dalším řádku zadejte jinou slevu ceny pro stejné zboží 1964-W pro počet **5 ks** 9800 Kč. Zde můžete kopírovat údaje z předchozího řádku s pomocí klávesy F8.
- 7. ESC a přejděte na obdobné okno s pomocí ikony Řádkové slevy.
- 8. Obdobně zadejte pro zboží 1964-W a počet **7 ks** 10% slevu.
- 9. Dále na dalším řádku zadejte pro **10 ks** stejného zboží řádkovou slevu 12%.
- 10. **Pozor :** jde pouze o test jak systém NAV slevy počítá, což bude to vidět na každém řádku naší modelové prodejní objednávky, kterou jsme zatím **nevytvořili**!!. Tyto kroky sloužily pouze pro nastavené slevových mechanismů. V praxi se vypočítá sleva pro všechny řádky. Prodávám na jednom dokumentu celkem 26 ks. A každý řádek má jiný mechanismus výpočtu slevy. Takže v reálném systému budeme mít pouze jeden řádek pro 25 ks a systém vypočítá tu nejlepší cenu (lze najít v Nápovědě pod řetězcem Nejlepší cena).

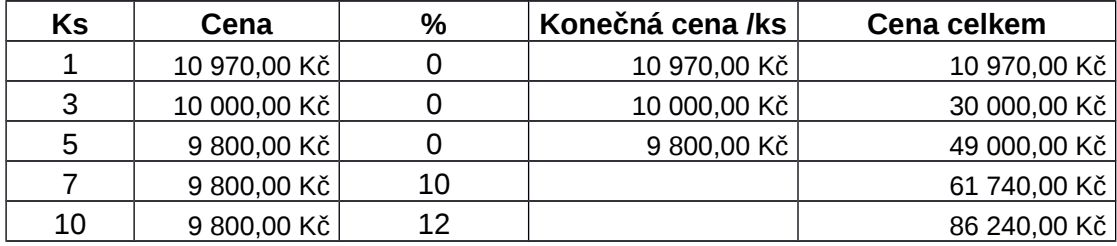

## 237 950,00 Kč

Pokud by na Prodejní objednávce byl jenom jeden řádek pro 26 ks, dostaneme Nejlepší cenu 224 224 Kč. Což je za jeden kus 9800\*0,88=8624 Kč a 8624\*26=224 224. Číslo 0,88 reprezentuje 12%.

11. Vytvořte prodejní objednávku s tím, že v hlavičce dokumentu je zákazník 10000.

12. Řádky pak budou vypadat takto:

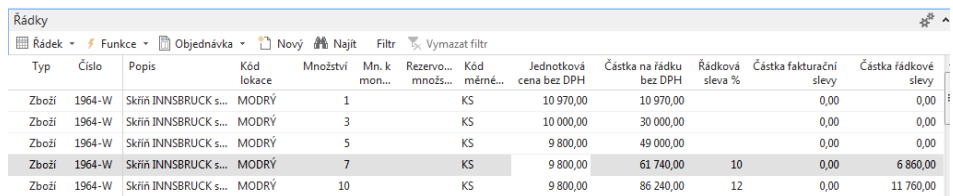

- 13. S pomocí statistiky (F7) dostaneme celkovou částku 237 950 Kč. Zaúčtujte PO s pomocí F9 a podívejte se v žurnálech na položky hlavní knihy.
- 14. Opět jdete na kartu Zákazníka 10000 a tam, kde jste nastavovali Ceny a Řádkové slevy v % a nastavte Fakturační slevu pro limit 10 000 Kč a vyšší a dejte slevu 14 %.
- 15. Vytvořte novou PO s 2 ks 1964-W (což bude cena 8624\*2=9800\*0,88\*2). Nedbejte na případné skladové varování, že již nemáme dostatek Zboží.
- 16. Na liště v sekci Akce najděte ikonu **Vypočítat fakturační slevu**. Následně uvidíte tuto slevu v prodejním řádku. Pokud není toto pole zobrazeno, pak to udělejte pravým tlačítkem myši a výběrem pole Částka fakturační slevy (potom musíte PO zavřít a znovu otevřít). Nebo i s pomocí statistiky F7 tuto slevu můžete zobrazit . Využití ikony **Vypočítat fakturační slevu** ukazuje na to, že tento typ slevy nutno garantovat **manuálně**. Tedy nikoliv automaticky jako u slev typu cena nebo Řádková sleva.

**Nejlepší cena:** Nejlepší cena je nejnižší povolená cena s nejvyšší povolenou řádkovou slevou k tomuto určitému datu. Program ji vypočítá, aby pro zboží získal pořizovací cenu, jednotkovou cenu nebo procento řádkové slevy. Tento výpočet program provede v prodejních nebo nákupních dokladech, řádcích servisu, řádcích deníku projektů, řádcích deníku zboží nebo řádcích požadavků následujícím způsobem (níže viz kopie z nápovědy)

- 1. Program zkontroluje kombinaci plátce a zboží a vybere platné ceny/slevy na základě následujících kritérií:
	- Má tento zákazník zvláštní dohodu o cenách a řádkových slevách nebo patří ke skupině, která takovou dohodu má?
	- Je toto zboží nebo skupina slev zboží na řádku zahrnutém do některé z těchto dohod?
	- Je datum objednávky (nebo zúčtovací datum faktury a dobropisu) v rozmezí počátečního a koncového data pro cenu/řádkovou slevu?
	- Je v prodejní hlavičce uveden kód měny a kryje tento kód cena nebo řádková sleva?
	- Je na řádku uveden kód varianty a kryje tuto variantu cena nebo řádková sleva?
	- Je uveden kód měrné jednotky? Pokud ano, program zkontroluje ceny/slevy se stejným kódem měrné jednotky a ceny/slevy bez přiděleného kódu měrné jednotky.
- 2. Na řádku prodejního dokladu může existovat několik prodejních cen a slev prodejního řádku. Dříve než program vybere nejnižší cenu a nejvyšší slevu, vezme v úvahu následující kritéria:
	- Pokud existuje požadavek na minimální množství, které je nutno koupit před uskutečněním ceny/řádkové slevy, je tento požadavek splněn?
	- Pokud v zadaném kódu měny nejsou žádné ceny/řádkové slevy, program vybere nejnižší cenu a nejvyšší řádkovou slevu v LM. Pokud však v zadaném kódu měny ceny/řádkové slevy jsou, program vybere nejnižší cenu a nejvyšší řádkovou slevu pro danou měnu, a to i v případě, že LM představuje výhodnější cenu.
	- Pokud v uvedené variantě zboží nejsou ceny/řádkové slevy, program vybere nejnižší cenu a nejvyšší řádkovou slevu pro zboží, u něhož kód varianty nebyl uveden.

Pokud program nenajde ceny pro zboží na řádku, načte nákupní cenu nebo jednotkovou cenu z karty zboží nebo z karty skladové jednotky.